# **rasa\_nlu Documentation**

*Release 0.8.0a3*

**Alan Nichol**

**Mar 27, 2017**

# Getting Started

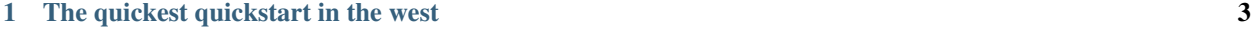

 $2 \quad \text{About} \quad 5$ 

Attention: This is the documentation for version 0.8.0a3 of rasa NLU. Make sure you select the appropriate version of the documentation for your local installation!

rasa NLU is an open source tool for intent classification and entity extraction. For example, taking a sentence like

"I am looking for a Mexican restaurant in the center of town"

and returning structured data like

```
{
 "intent": "search_restaurant",
 "entities": {
    "cuisine" : "Mexican",
    "location" : "center"
  }
}
```
The intended audience is mainly people developing bots. You can use rasa as a drop-in replacement for [wit](https://wit.ai) , [LUIS](https://luis.ai) , or [api.ai,](https://api.ai) the only change in your code is to send requests to localhost instead (see *[Migrating an existing app](#page-16-0)* for details).

Why might you use rasa instead of one of those services?

- you don't have to hand over your data to FB/MSFT/GOOG
- you don't have to make a https call every time.
- you can tune models to work well on your particular use case.

These points are laid out in more detail in a [blog post](https://medium.com/lastmile-conversations/do-it-yourself-nlp-for-bot-developers-2e2da2817f3d) .

# CHAPTER 1

# The quickest quickstart in the west

```
$ python setup.py install
$ python -m rasa_nlu.server -e wit &
$ curl 'http://localhost:5000/parse?q=hello'
[{"_text": "hello", "confidence": 1.0, "entities": {}, "intent": "greet"}]
```
There you go! you just parsed some text. Next step, do the *[Tutorial: A simple restaurant search bot](#page-9-0)*.

Note: This demo uses a very limited ML model. To apply rasa NLU to your use case, you need to train your own model! Follow the tutorial to get to know how to apply rasa\_nlu to your data.

# CHAPTER 2

About

<span id="page-8-0"></span>You can think of rasa NLU as a set of high level APIs for building your own language parser using existing NLP and ML libraries. The setup process is designed to be as simple as possible. If you're currently using wit, LUIS, or api.ai, you just:

- 1. download your app data from wit or LUIS and feed it into rasa NLU
- 2. run rasa NLU on your machine and switch the URL of your wit/LUIS api calls to localhost:5000/parse.

rasa NLU is written in Python, but it you can use it from any language through *[Using rasa NLU as a HTTP server](#page-19-0)*. If your project *is* written in Python you can simply import the relevant classes.

rasa is a set of tools for building more advanced bots, developed by [LASTMILE](https://golastmile.com). This is the natural language understanding module, and the first component to be open sourced.

# <span id="page-8-1"></span>**Installation**

rasa NLU itself doesn't have any external requirements, but to do something useful with it you need to install & configure a backend. Which backend you want to use is up to you.

# **Setting up rasa NLU**

The recommended way to install rasa NLU is using pip:

```
pip install rasa_nlu
```
If you want to use the bleeding edge version use github + setup.py:

```
git clone git@github.com:golastmile/rasa_nlu.git
cd rasa_nlu
python setup.py install
```
# **Setting up a backend**

### **Option 1 : MITIE**

The [MITIE](https://github.com/mit-nlp/MITIE) backend is all-inclusive, in the sense that it provides both the NLP and the ML parts.

```
pip install git+https://github.com/mit-nlp/MITIE.git
```
and then download the [MITIE models](https://github.com/mit-nlp/MITIE/releases/download/v0.4/MITIE-models-v0.2.tar.bz2) . The file you need is total\_word\_feature\_extractor. dat. Save this somewhere and in your config.json add 'mitie\_file' : '/path/to/ total\_word\_feature\_extractor.dat'.

#### Note:

Training MITIE can be quite slow on datasets with more than a few intents. You can try

- to use the sklearn + MITIE backend instead (which uses sklearn for the training) or
- you can install [our mitie fork](https://github.com/amn41/mitie) which should reduce the training time as well.

### **Option 2 : spaCy + sklearn**

You can also run using these two in combination.

installing spacy just requires (for more information visit the [spacy docu\)](https://spacy.io/docs/usage/):

```
pip install -U spacy
python -m spacy download en
```
If you haven't used numpy/scipy before, it is highly recommended that you use conda. steps are

- install [anaconda](https://www.continuum.io/downloads)
- conda install scikit-learn

otherwise if you know what you're doing, you can also just pip install -U scikit-learn

### **Option 3 : sklearn + MITIE**

There is a third backend that combines the advantages of the two previous ones:

- 1. the fast and good intent classification from sklearn and
- 2. the good entitiy recognition and feature vector creation from MITIE

Especially, if you have a larger number of intents (more than 10), training intent classifiers with MITIE can take very long.

To use this backend you need to follow the instructions for installing both, sklearn and MITIE.

# <span id="page-9-0"></span>**Tutorial: A simple restaurant search bot**

Note: See *[Migrating an existing app](#page-16-0)* for how to clone your existing wit/LUIS/api.ai app.

As an example we'll use the domain of searching for restaurants. We'll start with an extremely simple model of those conversations. You can build up from there.

Let's assume that *anything* our bot's users say can be categorized into one of the following intents:

- greet
- restaurant\_search
- thankyou

Of course there are many ways our users might greet our bot:

- *Hi!*
- *Hey there!*
- *Hello again :)*

And even more ways to say that you want to look for restaurants:

- *Do you know any good pizza places?*
- *I'm in the North of town and I want chinese food*
- *I'm hungry*

The first job of rasa NLU is to assign any given sentence to one of the categories: greet, restaurant\_search, or thankyou.

The second job is to label words like "Mexican" and "center" as cuisine and location entities, respectively. In this tutorial we'll build a model which does exactly that.

# **Preparing the Training Data**

The best way to get training data is from *real users*, and the best way to do that is to [pretend to be the bot yourself.](https://conversations.golastmile.com/put-on-your-robot-costume-and-be-the-minimum-viable-bot-yourself-3e48a5a59308#.d4tmdan68) But to help get you started we have some data saved [here](https://github.com/golastmile/rasa_nlu/blob/master/data/examples/rasa/demo-rasa.json)

Download the file and open it, and you'll see a list of training examples like these:

```
"text": "hey",
"intent": "greet",
"entities": []
```
{

}

```
{
  "text": "show me chinese restaurants",
  "intent": "restaurant_search",
  "entities": [
    {
      "start": 8,
      "end": 15,
      "value": "chinese",
      "entity": "cuisine"
    }
 ]
}
```
hopefully the format is intuitive if you've read this far into the tutorial, for details see *[Training Data Format](#page-18-0)*.

In your working directory, create a data folder, and copy the demo-rasa.json file there.

# <span id="page-11-0"></span>**Visualizing the Training Data**

It's always a good idea to *look* at your data before, during, and after training a model. There's a great tool for creating training data in rasa's format [here](https://github.com/golastmile/rasa-nlu-trainer) - created by [@azazdeaz](https://github.com/azazdeaz) - and it's also extremely helpful for inspecting existing data.

For the demo data the output should look like this:

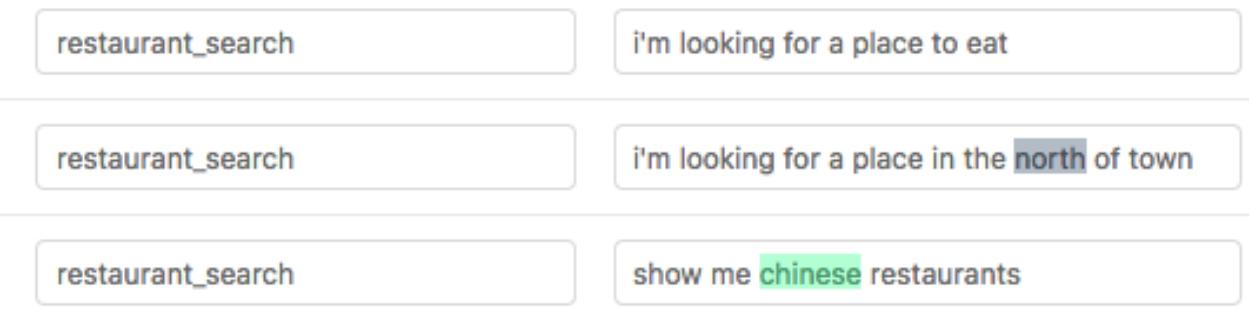

It is strongly recommended that you view your training data in the GUI before training.

# <span id="page-11-1"></span>**Training Your Model**

Now we're going to create a configuration file. Make sure first that you've set up a backend, see *[Installation](#page-8-1)* . Create a file called config.json in your working directory which looks like this

```
{
  "pipeline": "spacy_sklearn",
  "path" : "./models",
  "data" : "./data/examples/rasa/demo-rasa.json"
}
```
or if you've installed the MITIE backend instead:

```
{
  "pipeline": "mitie",
  "mitie_file": "./data/total_word_feature_extractor.dat",
  "path" : "./models",
  "data" : "./data/examples/rasa/demo-rasa.json"
}
```
Now we can train a spacy model by running:

**\$** python -m rasa\_nlu.train -c config\_spacy.json

If you want to know more about the parameters, there is an overview of the *[Configuration](#page-13-0)*. After a few minutes, rasa NLU will finish training, and you'll see a new dir called something like models/model\_YYYYMMDD-HHMMSS with the timestamp when training finished.

# **Using Your Model**

To run your trained model, pass the configuration value server\_model\_dirs when running the server:

```
$ python -m rasa_nlu.server -c config_spacy.json --server_model_dirs=./model_YYYYMMDD-
ightharpoonupHHMMSS
```
The passed model path is relative to the path configured in the configuration. More information about starting the server can be found in *[Using rasa NLU as a HTTP server](#page-19-0)*.

You can then test our your new model by sending a request. Open a new tab/window on your terminal and run

```
$ curl -XPOST localhost:5000/parse -d '{"q":"I am looking for Chinese food"}' |
˓→python -mjson.tool
```
which should return

```
{
    "text": "I am looking for Chinese food",
    "entities": [
        {
          "start": 8,
          "end": 15,
          "value": "chinese",
          "entity": "cuisine"
        }
    \frac{1}{2},
    "intent": {
        "confidence": 0.6485910906220309,
        "name": "restaurant search"
    },
    "intent_ranking": [
        {
            "confidence": 0.6485910906220309,
            "name": "restaurant search"
        },
        {
            "confidence": 0.14161531595656784,
            "name": "affirm"
        }
    ]
}
```
If you are using the spacy\_sklearn backend and the entities aren't found, don't panic! This tutorial is just a toy example, with far too little training data to expect good performance. rasa NLU will also print a confidence value for the intent classification. You can use this to do some error handling in your bot (maybe asking the user again if the confidence is low) and it's also helpful for prioritising which intents need more training data.

Note: The output may contain other or less attributes, depending on the pipeline you are using. For example, the mitie pipeline doesn't include the "intent\_ranking" whereas the spacy\_sklearn pipeline does.

With very little data, rasa NLU can in certain cases already generalise concepts, for example:

```
$ curl -XPOST localhost:5000/parse -d '{"q":"I want some italian"}' | python -mjson.
˓→tool
{
    "text": "I want some italian",
    "entities": [
        {
          "end": 19,
          "entity": "cuisine",
          "start": 12,
          "value": "italian"
        }
```

```
],
    "intent": {
        "confidence": 0.5192305466357352,
        "name": "restaurant_search"
    },
    "intent_ranking": [
        {
            "confidence": 0.5192305466357352,
            "name": "restaurant_search"
        },
        {
            "confidence": 0.2066287604378098,
            "name": "affirm"
        }
    ]
}
```
even though there's nothing quite like this sentence in the examples used to train the model. To build a more robust app you will obviously want to use a lot more data, so go and collect it!

# <span id="page-13-0"></span>**Configuration**

You can provide options to rasa NLU through:

- a json-formatted config file
- environment variables
- command line arguments

Environment variables override options in your config file, and command line args will override any options specified elsewhere. Environment variables are capitalised and prefixed with RASA\_, so the option pipeline is specified with the RASA\_PIPELINE env var.

# **Default**

Here is the default configuration including all available parameters:

```
{
  "pipeline": [],
  "language": "en",
  "num_threads": 1,
 "path": "models",
  "response_log": "logs",
 "config": "config.json",
 "log_level": "INFO",
 "port": 5000,
 "data": null,
 "emulate": null,
 "log_file": null,
 "mitie_file": "data/total_word_feature_extractor.dat",
 "fine_tune_spacy_ner": false,
  "server_model_dirs": null,
  "token": null,
  "max_number_of_ngrams": 7,
```
**"luis\_data\_tokenizer"**: **null**

# **Options**

}

A short explanation and examples for each configuration value.

### **pipeline**

Type str or [str]

Examples "mitie" or ["init\_spacy", "ner\_spacy", "ner\_synonyms"]

Description The pipeline used for training. Can either be a template (passing a string) or a list of components (array). For all available templates, see *[Processing Pipeline](#page-24-0)*.

### **language**

Type str

Examples "en" or "de"

Description Language the model is trained in. Underlying word vectors will be loaded by using this language

### **num\_threads**

Type int

Examples 4

Description Number of threads used during training (not supported by all components, though. Some of them might still be single threaded!).

### **path**

```
Type str
```
Examples "models/"

Description Directory where trained models will be saved to (training) and loaded from (http server).

#### **response\_log**

Type str or null

Examples "logs/"

Description Directory where logs will be saved (containing queries and responses). If set to null logging will be disabled.

### **config**

Type str Examples "config\_spacy.json"

**Description** Location of the configuration file (can only be set as env var or command line option).

#### **log\_level**

Type str

Examples "DEBUG"

Description Log level used to output messages from the framework internals.

### **port**

Type int

Examples 5000

Description Port on which to run the http server.

### **data**

Type str Examples "data/example.json" Description Location of the training data.

### **emulate**

Type str

Examples "wit", "luis" or "api"

Description Format to be returned by the http server. If  $null$  (default) the rasa NLU internal format will be used. Otherwise, the output will be formatted according to the API specified.

### **mitie\_file**

Type str

Examples "data/total\_word\_feature\_extractor.dat"

Description File containing total\_word\_feature\_extractor.dat (see *[Installation](#page-8-1)*)

### **fine\_tune\_spacy\_ner**

Type bool

Examples true

Description Fine tune existing spacy NER models vs training from scratch. (ner\_spacy component only)

#### **server\_model\_dirs**

Type str

Examples models/

Description Directory containing the model to be used by server or an object describing multiple models. see *[HTTP server config](#page-21-0)*

### **token**

Type str or null

Examples "asd2aw3r"

Description if set, all requests to server must have a ?token=<token> query param. see *[Authorization](#page-21-1)*

#### **max\_number\_of\_ngrams**

Type int

Examples 10

Description Maximum number of ngrams to use when augmenting feature vectors with character ngrams (intent\_featurizer\_ngrams component only)

### **luis\_data\_tokenizer**

Type str

Examples "tokenizer\_mitie"

Description Name of the tokenization component used to process luis data (Luis data annotates entities using token offset instead of character offsets, to convert the token offsets to character positions a tokenizer is required.) see *[Migrating an existing app](#page-16-0)*

If you want to persist your trained models to S3, there are additional configuration options, see *[Model Persistence](#page-22-0)*

# <span id="page-16-0"></span>**Migrating an existing app**

rasa NLU is designed to make migrating from wit/LUIS/api.ai as simple as possible. The TLDR instructions for migrating are:

- download an export of your app data from wit/LUIS/api.ai
- follow the *[Tutorial: A simple restaurant search bot](#page-9-0)*, using your downloaded data instead of demo-rasa.json

# **Banana Peels**

Just some specific things to watch out for for each of the services you might want to migrate from

### **wit.ai**

Wit used to handle intents natively. Now they are somewhat obfuscated. To create an intent in wit you have to create and entity which spans the entire text. The file you want from your download is called expressions. json

### **LUIS.ai**

When you download your model, the entity locations are specified by the index of the tokens. This is pretty fragile because not every tokenizer will behave the same as LUIS's, so your entities may be incorrectly labelled. Run your training once and you'll get a copy of your training data in the model\_XXXXX dir. Do any fixes required and use that to train. Use the visualizer (see *[Visualizing the Training Data](#page-11-0)*) to spot mistakes easily.

To specify the tokenizer you are using you need to define the luis\_data\_tokenizer configuration variable.

### **api.ai**

api app exports generate multiple files rather than just one. Put them all in a directory (see  $data / e \times amples /api$ in the repo) and pass that path to the trainer.

# **Emulation**

To make rasa NLU easy to try out with existing projects, the server can *emulate* wit, LUIS, or api.ai. In native mode, a request / response looks like this :

```
$ curl -XPOST localhost:5000/parse -d '{"q":"I am looking for Chinese food"}' |
˓→python -mjson.tool
{
  "text": "I am looking for Chinese food",
 "intent": "restaurant_search",
 "confidence": 0.4794813722432127,
  "entities": [
    {
      "start": 17,
      "end": 24,
      "value": "chinese",
      "entity": "cuisine"
    }
  ]
}
```
if we run in wit mode (e.g. python -m rasa\_nlu.server -e wit)

then instead have to make a GET request

```
$ curl 'localhost:5000/parse?q=hello' | python -mjson.tool
\lceil{
        "_text": "hello",
        "confidence": 0.4794813722432127,
        "entities": {},
        "intent": "greet"
    }
]
```
similarly for LUIS, but with a slightly different response format

```
$ curl 'localhost:5000/parse?q=hello' | python -mjson.tool
{
    "entities": [],
    "query": "hello",
    "topScoringIntent": {
        "intent": "inform",
        "score": 0.4794813722432127
    }
}
```
and finally for api.ai

```
$ curl 'localhost:5000/parse?q=hello' | python -mjson.tool
{
    "id": "ffd7ede3-b62f-11e6-b292-98fe944ee8c2",
    "result": {
        "action": null,
        "actionIncomplete": null,
        "contexts": [],
        "fulfillment": {},
        "metadata": {
            "intentId": "ffdbd6f3-b62f-11e6-8504-98fe944ee8c2",
            "intentName": "greet",
            "webhookUsed": "false"
        },
        "parameters": {},
        "resolvedQuery": "hello",
        "score": null,
        "source": "agent"
    },
    "sessionId": "ffdbd814-b62f-11e6-93b2-98fe944ee8c2",
    "status": {
        "code": 200,
        "errorType": "success"
    },
    "timestamp": "2016-11-29T12:33:15.369411"
}
```
# <span id="page-18-0"></span>**Training Data Format**

In the rasa NLU data format, there are three lists of examples: common\_examples, intent\_examples, and entity\_examples. The common\_examples are used to train both the entity and the intent models. In many cases it's fine to put all of your training examples in there. However, if you need lots and lots of examples to train a good entity recogniser, that can mess up your intent model because your classes are totally unbalanced. In that case it makes sense to split up these lists.

Entities are specified with a start and end value, which together make a python style range to apply to the string, e.g. in the example below, with text="show me chinese restaurants", then text  $[8:15]$  == 'chinese'. Entities can span multiple words, and in fact the value field doesn't have to correspond exactly to the substring in your example. That way you can map syonyms, or misspellings, to the same value.

```
"text": "show me chinese restaurants",
"intent": "restaurant_search",
```
{

```
"entities": [
    {
      "start": 8,
      "end": 15,
      "value": "chinese",
      "entity": "cuisine"
    }
 ]
}
```
# **Entity Synonyms**

If you define entities as having the same value they will be treated as synonyms. Here is an example of that:

```
\lceil{
    "text": "in the center of NYC",
    "intent": "search",
    "entities": [
      {
        "start": 17,
        "end": 20,
        "value": "New York City",
        "entity": "city"
      }
    ]
 },
  {
    "text": "in the centre of New York City",
    "intent": "search",
    "entities": [
      {
        "start": 17,
        "end": 30,
        "value": "New York City",
        "entity": "city"
      }
    ]
  }
]
```
as you can see, the entity city has the value New York City in both examples, even though the text in the first example states NYC. By defining the value attribute to be different from the value found in the text between start and end index of the entity, you can define a synonym. Whenever the same text will be found, the value will use the synonym instead of the actual text in the message.

To use the synonyms defined in your training data, you need to make sure the pipeline contains the ner\_synonyms component (see *[Processing Pipeline](#page-24-0)*).

# <span id="page-19-0"></span>**Using rasa NLU as a HTTP server**

Note: Before you can use the server, you need to train a model! See *[Training Your Model](#page-11-1)*

The HTTP api exists to make it easy for non-python projects to use rasa NLU, and to make it trivial for projects currently using {wit,LUIS,api}.ai to try it out.

### **Running the server**

You can run a simple http server that handles requests using your models with (single threaded)

```
$ python -m rasa_nlu.server -c config_spacy.json --server_model_dirs=./model_YYYYMMDD-
ightharpoonupHHMMSS
```
If your server needs to handle more than one request at a time, you can use any WSGI server to run the rasa NLU server. Using gunicorn this looks like this:

\$ gunicorn -w 4 --threads 12 -k gevent -b 127.0.0.1:5000 rasa\_nlu.server

This will start a server with four processes and 12 threads. Since there is no standart way to pass commandline arguments to the server, all your configuration options need to be placed in your configuration file (including the server\_model\_dirs!). You can set the location of the configuration file using environment variables, otherwise the default configuration from config.json will be loaded.

# **Emulation**

rasa NLU can 'emulate' any of these three services by making the /parse endpoint compatible with your existing code. To activate this, either add 'emulate' : 'luis' to your config file or run the server with -e luis. For example, if you would normally send your text to be parsed to LUIS, you would make a GET request to

https://api.projectoxford.ai/luis/v2.0/apps/<app-id>?q=hello%20there

in luis emulation mode you can call rasa by just sending this request to

http://localhost:5000/parse?q=hello%20there

any extra query params are ignored by rasa, so you can safely send them along.

### **Endpoints**

### **POST /parse (no emulation)**

you must POST data in this format '{"q":"<your text to parse>"}', you can do this with

\$ curl -XPOST localhost:5000/parse -d '{"q":"hello there"}'

### **POST /train**

you can post your training data to this endpoint to train a new model. this starts a separate process which you can monitor with the /status endpoint.

\$ curl -XPOST localhost:5000/train -d @data/examples/rasa/demo-rasa.json

#### **GET /status**

this checks if there is currently a training process running (you can only run one at a time). also returns a list of available models the server can use to fulfill /parse requests.

```
$ curl localhost:5000/status | python -mjson.tool
{
  "training" : False
  "models" : []
}
```
# <span id="page-21-1"></span>**Authorization**

To protect your server, you can specify a token in your rasa NLU configuration, e.g. by adding "token" : "12345" to your config file, or by setting the RASA\_TOKEN environment variable. If set, this token must be passed as a query parameter in all requests, e.g. :

```
$ curl localhost:5000/status?token=12345
```
## <span id="page-21-0"></span>**Serving Multiple Apps**

Depending on your choice of backend, rasa NLU can use quite a lot of memory. So if you are serving multiple models in production, you want to serve these from the same process  $\&$  avoid duplicating the memory load.

Note: Although this saves the backend from loading the same backend twice, it still needs to load one set of word vectors (which make up most of the memor consumption) per language and backend.

You can use the multi-tenancy mode by replacing the server\_model\_dirs config variable with a json object describing the different models.

For example, if you have a restaurant bot and a hotel bot, your configuration might look like this:

```
{
  "server_model_dirs": {
    "hotels" : "./model_XXXXXXX",
    "restaurants" : "./model_YYYYYYY"
  }
}
```
You then pass an extra model parameter in your calls to /parse to specify which one to use:

**\$** curl 'localhost:5000/parse?q=hello&model=hotels'

or

```
$ curl -XPOST localhost:5000/parse -d '{"q":"I am looking for Chinese food", "model":
˓→"restaurants"}'
```
If one of the models is named default, it will be used to serve requests missing a model parameter. If no model is named default requests without a model parameter will be rejected.

# **Using rasa NLU from python**

# **Training Time**

For creating your models, you can follow the same instructions as non-python users. Or, you can train directly in python with a script like the following (using spacy):

```
from rasa_nlu.converters import load_data
from rasa_nlu.config import RasaNLUConfig
from rasa_nlu.model import Trainer
training_data = load_data('data/examples/rasa/demo-rasa.json', 'en')
trainer = Trainer(RasaNLUConfig("config_spacy.json"))
trainer.train(training_data)
model_directory = trainer.persist('./models/') # Returns the directory the model is.
˓→stored in
```
# **Prediction Time**

You can call rasa NLU directly from your python script. To do so, you need to load the metadata of your model and instantiate an interpreter. The metadata. json in your model dir contains the necessary info to recover your model:

```
from rasa_nlu.model import Metadata, Interpreter
metadata = Metadata.load(model_directory) # where model_directory points to the
˓→folder the model is persisted in
interpreter = Interpreter.load(metadata, RasaNLUConfiq("confiq_spacy.json"))
```
You can then use the loaded interpreter to parse text:

interpreter.parse(u"The text I want to understand")

which returns the same dict as the HTTP api would (without emulation).

# **Improving your models from feedback**

When the rasa nlu server is running, it keeps track of all the predictions it's made and saves these to a log file. By default log files are placed in logs/. The files in this directory contain one json object per line. You can fix any incorrect predictions and add them to your training set to improve your parser. After adding these to your training data, but before retraining your model, it is strongly recommended that you use the visualizer to spot any errors, see *[Visualizing training data](#page-11-0)*.

# <span id="page-22-0"></span>**Model Persistence**

rasa NLU supports using [S3](https://aws.amazon.com/s3/) to save your models, using the boto3 module which you can install with pip install boto3

Get your S3 credentials and set the following environment variables:

- AWS\_SECRET\_ACCESS\_KEY
- AWS\_ACCESS\_KEY\_ID
- AWS\_REGION
- BUCKET\_NAME

If there is no bucket with the name \$BUCKET\_NAME rasa will create it. Models are gzipped before saving to S3.

If you run the rasa NLU server with a server\_model\_dirs which does not exist and BUCKET\_NAME is set, rasa will attempt to fetch a matching zip from your S3 bucket. E.g. if you have server model dirs =  $/$ data/model\_20161111-180000 rasa will look for a file named model\_20161111-180000.tar.gz in your bucket, unzip it and load the model.

# <span id="page-23-0"></span>**Language Support**

Currently rasa NLU is tested and readily available for the following languages:

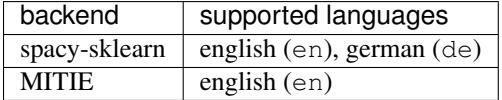

These languages can be set as part of the *[Configuration](#page-13-0)*.

# **Adding a new language**

We want to make the process of adding new lanugages as simple as possible to increase the number of supported languages. Nevertheless, to use a language you either need a trained word representation or you need to train that presentation on your own using a large corpus of text data in that language.

These are the steps necessary to add a new language:

### **MITIE**

- 1. Get a ~clean language corpus (a wikipedia dump works) as a set of text files
- 2. Build and run [MITIE wordrep tool](https://github.com/mit-nlp/MITIE) on your corpus. This can take several hours/days depending on your dataset and your workstation. You'll need something like 128GB of RAM for wordrep to run - yes that's alot: try to extend your swap.
- 3. Set the path of your new total\_word\_feature\_extractor.dat as value of the *mitie\_file* parameter in config\_mitie.json

### **spacy-sklearn**

Spacy already provides a really good documentation page about [Adding languages.](https://spacy.io/docs/usage/adding-languages) This will help you train a tokenizer and vocabulary for a new language in spacy.

As described in the documentation, you need to register your language using set\_lang\_class() which will allow rasa NLU to load and use your new languge by passing in your language identifier as the language *[Configuration](#page-13-0)* option.

# <span id="page-24-0"></span>**Processing Pipeline**

{

}

The process of incoming messages is split into different components. These components are executed one after another in a so called processing pipeline. There are components for entity extraction, for intent classification, pre-processing and there will be many more in the future.

Each component processes the input and creates an output. The ouput can be used by any component that comes after this component in the pipeline. There are components which only produce information that is used by other components in the pipeline and there are other components that produce Output attributes which will be returned after the processing has finished. E.g. for the sentence "I am looking for Chinese food" the output

```
"text": "I am looking for Chinese food",
"entities": [
    {"start": 8, "end": 15, "value": "chinese", "entity": "cuisine"}
],
"intent": {"confidence": 0.6485910906220309, "name": "restaurant_search"},
"intent_ranking": [
    {"confidence": 0.6485910906220309, "name": "restaurant_search"},
    {"confidence": 0.1416153159565678, "name": "affirm"}
]
```
is created as a combination of the results of the different components in the pre-configured pipeline spacy\_sklearn. For example, the entities attribute is created by the ner\_spacy component.

# **Pre-configured Pipelines**

To ease the burden of coming up with your own processing pipelines, we provide a couple of ready to use templates which can be used by settings the pipeline configuration value to the name of the template you want to use. Here is a list of the existing templates:

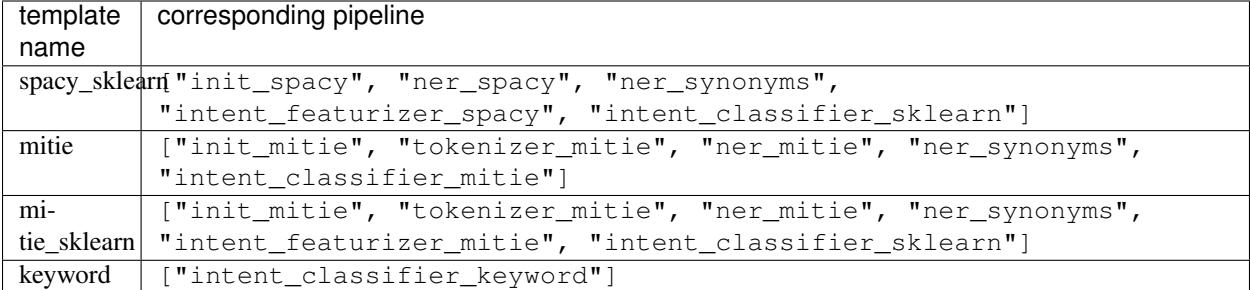

Creating your own pipelines is possible by directly passing the names of the components to rasa NLU in the pipeline configuration variable, e.g. "pipeline": ["init\_spacy", "ner\_spacy", "ner\_synonyms"]. This creates a pipeline that only does entity recognition, but no intent classification. Hence, the output will not contain any useful intents.

# **Build-in Components**

Short explanation of every components and it's attributes. If you are looking for more details, you should have a look at the corresponding source code for the component. Output describes, what each component adds to the final output result of processing a message. If no output is present, the component is most likely a preprocessor for another component.

#### **init\_mitie**

Short MITIE initializer

Outputs nothing

Description Initializes mitie structures. Every mitie component relies on this, hence this should be put at the beginning of every pipeline that uses any mitie components.

#### **init\_spacy**

Short spacy language initializer

Outputs nothing

Description Initializes spacy structures. Every spacy component relies on this, hence this should be put at the beginning of every pipeline that uses any spacy components.

#### **intent\_featurizer\_mitie**

Short MITIE intent featurizer

Outputs nothing, used used as an input to intent classifiers that need intent features (e.g. intent\_classifier\_sklearn)

Description Creates feature for intent classification using the MITIE featurizer.

Note: NOT used by the intent\_classifier\_mitie component. Currently, only intent classifier sklearn is able to use precomputed features.

### **intent\_featurizer\_spacy**

Short spacy intent featurizer

Outputs nothing, used used as an input to intent classifiers that need intent features (e.g. intent\_classifier\_sklearn)

Description Creates feature for intent classification using the spacy featurizer.

#### **intent\_featurizer\_ngrams**

Short Appends char-ngram features to feature vector

Outputs nothing, appends its features to an existing feature vector generated by another intent featurizer

Description This featurizer appends character ngram features to a feature vector. During training the component looks for the most common character sequences (e.g. app or ing). The added features represent a boolean flag if the character sequence is present in the word sequence or not.

Note: There needs to be another intent featurizer previous to this one in the pipeline!

#### **intent\_classifier\_keyword**

Short Simple keyword matching intent classifier.

Outputs intent

### Output-Example

```
{
    "intent": {"name": "greet", "confidence": 0.98343}
}
```
Description This classifier is mostly used as a placeholder. It is able to recognize *hello* and *goodbye* intents by searching for these keywords in the passed messages.

### **intent\_classifier\_mitie**

Short MITIE intent classifier (using a [text categorizer\)](https://github.com/mit-nlp/MITIE/blob/master/examples/python/text_categorizer_pure_model.py)

Outputs intent

```
Output-Example
```

```
{
    "intent": {"name": "greet", "confidence": 0.98343}
}
```
Description This classifier uses MITIE to perform intent classification. The underlying classifier is using a multi class linear SVM with a sparse linear kernel (see [mitie trainer code\)](https://github.com/mit-nlp/MITIE/blob/master/mitielib/src/text_categorizer_trainer.cpp#L222).

#### **intent\_classifier\_sklearn**

Short sklearn intent classifier

```
Outputs intent and intent_ranking
```
Output-Example

```
{
    "intent": {"name": "greet", "confidence": 0.78343},
    "intent_ranking": [
        {
            "confidence": 0.1485910906220309,
            "name": "goodbye"
        },
        {
            "confidence": 0.08161531595656784,
            "name": "restaurant_search"
        }
    ]
}
```
Description The sklearn intent classifier trains a linear SVM which gets optimized using a grid search. In addition to other classifiers it also provides rankings of the labels that did not "win". The spacy intent classifier needs to be preceded by a featurizer in the pipeline. This featurizer creates the features used for the classification.

### **tokenizer\_whitespace**

Short Tokenizer using whitespaces as a separator

#### Outputs nothing

Description Creates a token for every whitespace separated character sequence. Can be used to define tokesn for the MITIE entity extractor.

### **tokenizer\_mitie**

Short Tokenizer using MITIE

Outputs nothing

Description Creates tokens using the MITIE tokenizer. Can be used to define tokens for the MITIE entity extractor.

#### **tokenizer\_spacy**

Short Tokenizer using spacy

Outputs nothing

Description Creates tokens using the spacy tokenizer. Can be used to define tokens for the MITIE entity extractor.

### **ner\_mitie**

Short MITIE entity extraction (using a [mitie ner trainer\)](https://github.com/mit-nlp/MITIE/blob/master/mitielib/src/ner_trainer.cpp)

Outputs entities

Output-Example

```
{
    "entities": [{"value": "New York City", "start": 20, "end": 33,
˓→"entity": "city"}]
}
```
Description This uses the MITIE entitiy extraction to find entities in a message. The underlying classifier is using a multi class linear SVM with a sparse linear kernel and custom features.

### **ner\_spacy**

Short spacy entity extraction

Outputs entities

Output-Example

```
{
    "entities": [{"value": "New York City", "start": 20, "end": 33,
 "entity": "city"}]
}
```
Description Using spacy this component predicts the entities of a message. spacy uses a statistical BILUO transition model. The entity extractor expects around 5000 training examples per entity to perform good.

#### **ner\_synonyms**

Short Maps synonymous entity values to the same value.

Outputs modifies existing output of a previous entity extraction component

**Description** If the training data contains defined synonyms (by using the value attribute on the entity examples). this component will make sure that detected entity values will be mapped to the same value. For example, if your training data contains the following examples:

```
[{
  "text": "I moved to New York City",
  "intent": "inform_relocation",
  "entities": [{"value": "nyc", "start": 11, "end": 24, "entity": "city"}
\rightarrow]
},
{
  "text": "I got a new flat in NYC.",
  "intent": "inform_relocation",
  "entities": [{"value": "nyc", "start": 20, "end": 23, "entity": "city"}
\rightarrow]
}]
```
this component will allow you to map the entities New York City and NYC to nyc. The entitiy extraction will return nyc even though the message contains NYC.

#### **ner\_synonyms**

Short MITIE intent classifier (using a [text categorizer\)](https://github.com/mit-nlp/MITIE/blob/master/examples/python/text_categorizer_pure_model.py)

```
Outputs intent
```
Output-Example

```
{
    "intent": {"name": "greet", "confidence": 0.98343}
}
```
Description This classifier uses MITIE to perform intent classification. The underlying classifier is using a multi class linear SV; with a sparse linear kernel (see [mitie trainer code\)](https://github.com/mit-nlp/MITIE/blob/master/mitielib/src/text_categorizer_trainer.cpp#L222).

### **Creating new Components**

Currently you need to rely on the components that are shipped with rasa NLU, but we plan to add the possibility to create your own components in your code. Nevertheless, we are looking forward to your contribution of a new component (e.g. a component to do sentiment analysis). A glimpse into the code of rasa\_nlu.components. Component will reveal which functions need to be implemented to create a new component.

# **Frequently Asked Questions**

# **Does it run with python 3?**

No, at the moment it does not. If you want to speed up the process we would be very happy to receive your contributions.

# **Which languages are supported?**

There is a list containing all officialy supported languages *[here](#page-23-0)*. Nevertheless, there are others working on adding more languages, feel free to have a look at the [github issues](https://github.com/golastmile/rasa_nlu/issues) section or the [gitter chat.](https://gitter.im/golastmile/rasa_nlu)

# **Which version of rasa NLU am I running?**

To find out which rasa version you are running, you can execute

python -c "import rasa\_nlu; print rasa\_nlu.\_\_version\_\_"

If you are using a virtual environment to run your python code, make sure you are using the correct python to execute the above code.

# **I have an issue, can you help me?**

We'd love to help you. If you are unsure if your issue is related to your setup, you should state your problem in the [gitter chat.](https://gitter.im/golastmile/rasa_nlu) If you found an issue with the framework, please file a report on [github issues](https://github.com/golastmile/rasa_nlu/issues) including all the information needed to reproduce the problem.

# **Migration Guide**

This page contains information about changes between major versions and how you can migrate from one version to another.

# **0.7.x to master**

- Due to the update of spacy to 1.7 (and them breaking backwards compatibility), spacy models need to be retrained.
- The parameter and configuration value name of backend changed to pipeline.
- There have been changes to the model metadata format. You can either retrain your models or change the stored metadata.json:
	- rename language\_name to language
	- rename backend to pipeline
	- for mitie models you need to replace feature\_extractor with mitie\_feature\_extractor\_fingerprint. That fingerprint depends on the language you are using, for en it is "mitie\_feature\_extractor\_fingerprint": 10023965992282753551.

# **0.6.x to 0.7.x**

{

}

- The parameter and configuration value name of server\_model\_dir changed to server\_model\_dirs.
- The parameter and configuration value name of write changed to response\_log. It now configures the *directory* where the logs should be written to (not a file!)
- The model metadata format has changed. All paths are now relative with respect to the path specified in the configuration during training and loading. If you want to run models that are trained with a version prev to 0.7 you need to adapt the paths manually in metadata.json from

```
"trained_at": "20170304-191111",
"intent_classifier": "model_XXXX_YYYY_ZZZZ/intent_classifier.pkl",
"training_data": "model_XXXX_YYYY_ZZZZ/training_data.json",
"language_name": "en",
"entity_extractor": "model_XXXX_YYYY_ZZZZ/ner",
"feature_extractor": null,
"backend": "spacy_sklearn"
```
to something along the lines of this (making all paths relative to the models base dir, which is model\_XXXX\_YYYY\_ZZZZ/):

```
{
    "trained_at": "20170304-191111",
    "intent_classifier": "intent_classifier.pkl",
    "training data": "training data.json",
    "language_name": "en",
    "entity_synonyms": null,
    "entity_extractor": "ner",
    "feature_extractor": null,
    "backend": "spacy_sklearn"
}
```
# **License**

Copyright 2016 LastMile Technologies Ltd

Licensed under the Apache License, Version 2.0 (the "License"); you may not use this project except in compliance with the License. You may obtain a copy of the License at

```
http://www.apache.org/licenses/LICENSE-2.0
```
Unless required by applicable law or agreed to in writing, software distributed under the License is distributed on an "AS IS" BASIS, WITHOUT WARRANTIES OR CONDITIONS OF ANY KIND, either express or implied. See the License for the specific language governing permissions and limitations under the License.

# **Roadmap**

These are features we are keen on! Check out issues in github to see status of things.

- easier deployment options
- create a platform for rasa NLU users to share models/ data
- support loading training data from a DB instead of a text file
- entity normalisation: as is, the named entity extractor will happily extract *cheap* & *inexpensive* as entities of the *expense* class, but will not tell you that these are realisations of the same underlying concept. You can easily handle that with a list of aliases in your code, but we want to offer a more elegant & generalisable solution. [Word Forms][\(https://github.com/gutfeeling/word\\_forms\)](https://github.com/gutfeeling/word_forms) looks promising.
- parsing structured data, e.g. dates. We might use [parsedatetime][\(https://pypi.python.org/pypi/parsedatetime/\)](https://pypi.python.org/pypi/parsedatetime/) or [parserator][\(https://github.com/datamade/parserator\)](https://github.com/datamade/parserator) or wit.ai's very own [duckling][\(https://duckling.wit.ai/\)](https://duckling.wit.ai/).
- python 3 support
- support for more (human) languages

# **Contributing**

Contributions are very much encouraged! Please create an issue before doing any work to avoid disappointment.

We created a tag that should get you started quickly if you are searching for [interesting topics to get started.](https://github.com/golastmile/rasa_nlu/issues?q=is%3Aissue+is%3Aopen+label%3A%22help+wanted%22)

# **Python Conventions**

Python code should follow the pep-8 spec.

# **Code of conduct**

rasa NLU adheres to the [Contributor Covenant Code of Conduct.](http://contributor-covenant.org/version/1/4/) By participating, you are expected to uphold this code.

# **Documentation**

Everything should be properly documented. To locally test the documentation you need to install

```
brew install sphinx
pip install sphinx_rtd_theme
```
After that, you can compile and view the documentation using:

```
cd docs
make html
cd _build/html
python -m SimpleHTTPServer 8000 .
```
The documentation will be running on [http://localhost:8000/.](http://localhost:8000/)

Code snippets that are part of the documentation can be tested using

make doctest

# **Change Log**

All notable changes to this project will be documented in this file. This project adheres to [Semantic Versioning](http://semver.org/) starting with version  $0.7.0$ .

# **[Unreleased] - master**

Note: This version is not yet released and is under active development.

### **Added**

- ngram character featurizer (allows better handling of out-of-vocab words)
- replaced pre-wired backends with more flexible pipeline definitions
- return top 10 intents with sklearn classifier [#199](https://github.com/golastmile/rasa_nlu/pull/199)
- python type annotations for nearly all public functions

### **Changed**

- unified tokenizers, classifiers and feature extractors to implement common component interface
- src directory renamed to rasa\_nlu
- when loading data in a foreign format (api.ai, luis, wit) the data gets properly split into intent & entity examples
- Configuration:
	- added max\_number\_of\_ngrams
	- added pipeline
	- added luis\_data\_tokenizer
	- removed backend
- parser output format changed from {"intent": "greeting", "confidence": 0.9, "entities": []} to {"intent": {"name": "greeting", "confidence": 0.9}, "entities": []}
- camel cased MITIE classes (e.g. MITIETokenizer → MitieTokenizer)
- model metadata changed, see migration guide
- updated to spacy 1.7 (breaks existing spacy models!)

### **Removed**

### **Fixed**

- properly parse str additionally to unicode [#210](https://github.com/golastmile/rasa_nlu/issues/210)
- support entity only training [#181](https://github.com/golastmile/rasa_nlu/issues/181)

• resolved conflicts between metadata and configuration values [#219](https://github.com/golastmile/rasa_nlu/issues/219)

# **[0.7.3] - 2017-03-15**

### **Fixed**

- fixed regression in mitie entity extraction on special characters
- fixed spacy fine tuning and entity recognition on passed language instance

# **[0.7.2] - 2017-03-13**

### **Fixed**

• python documentation about calling rasa NLU from python

# **[0.7.1] - 2017-03-10**

### **Fixed**

- mitie tokenization value generation [#207,](https://github.com/golastmile/rasa_nlu/pull/207) thanks @cristinacaputo
- changed log file extension from . json to . log, since the contained text is not proper json

# **[0.7.0] - 2017-03-10**

This is a major version update. Please also have a look at the [Migration Guide.](https://rasa-nlu.readthedocs.io/en/latest/migrations.html)

## **Added**

- Changelog ;)
- option to use multi-threading during classifier training
- entity synonym support
- proper temporary file creation during tests
- mitie\_sklearn backend using mitie tokenization and sklearn classification
- option to fine-tune spacy NER models
- multithreading support of build in REST server (e.g. using gunicorn)
- multitenancy implementation to allow loading multiple models which share the same backend

### **Fixed**

- error propagation on failed vector model loading (spacy)
- escaping of special characters during mitie tokenization

# **[0.6-beta] - 2017-01-31**